- 1. Please plug in the Type-C line and power on the KD233 Board.
- 2. Open the K-Flash, as shown figure 1, the Board Uart number is COM5, the Baud rate is 2000000bps, choose the demo.kfpkg file.

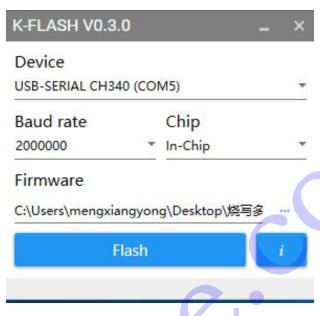

Figure 1

3. Click the "Flash", as shown figure 2.

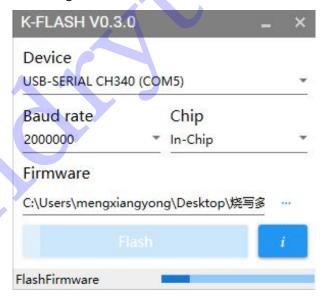

Figure 2

4. Download completed as shown figure 3.

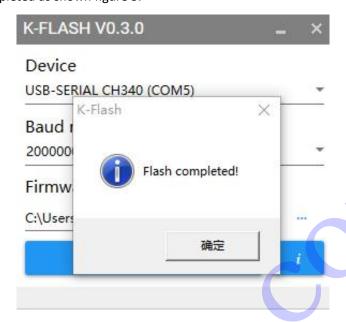

Figure 3

5. Change the Mode Selection to "1" as shown figure 4, push the "Reset" button, running.

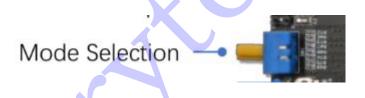

Figure 4